## **Migrating Server Projects**

When you are working with server projects, part of the elements might be locked by other users. You cannot migrate locked elements. The following procedure explains how to migrate a server project from DoDAF to UPDM 1.x.

## To migrate a server project

1. In the Model Browser, open the **Locked Elements** tab to check if there are no elements locked by other users.

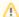

If there are elements locked by other users, each user must unlock elements locked by him/her.

Migration will be aborted if at least one element cannot be locked.

- 2. Perform the project migration.
- 3. Commit the project.